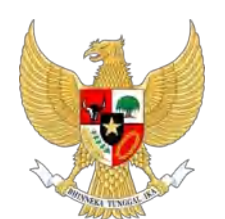

**BADANKEPEGAWAIAN NEGARA**

# Buku Panduan Aplikasi eKinerja

# **DAFTARISI**

<span id="page-1-0"></span>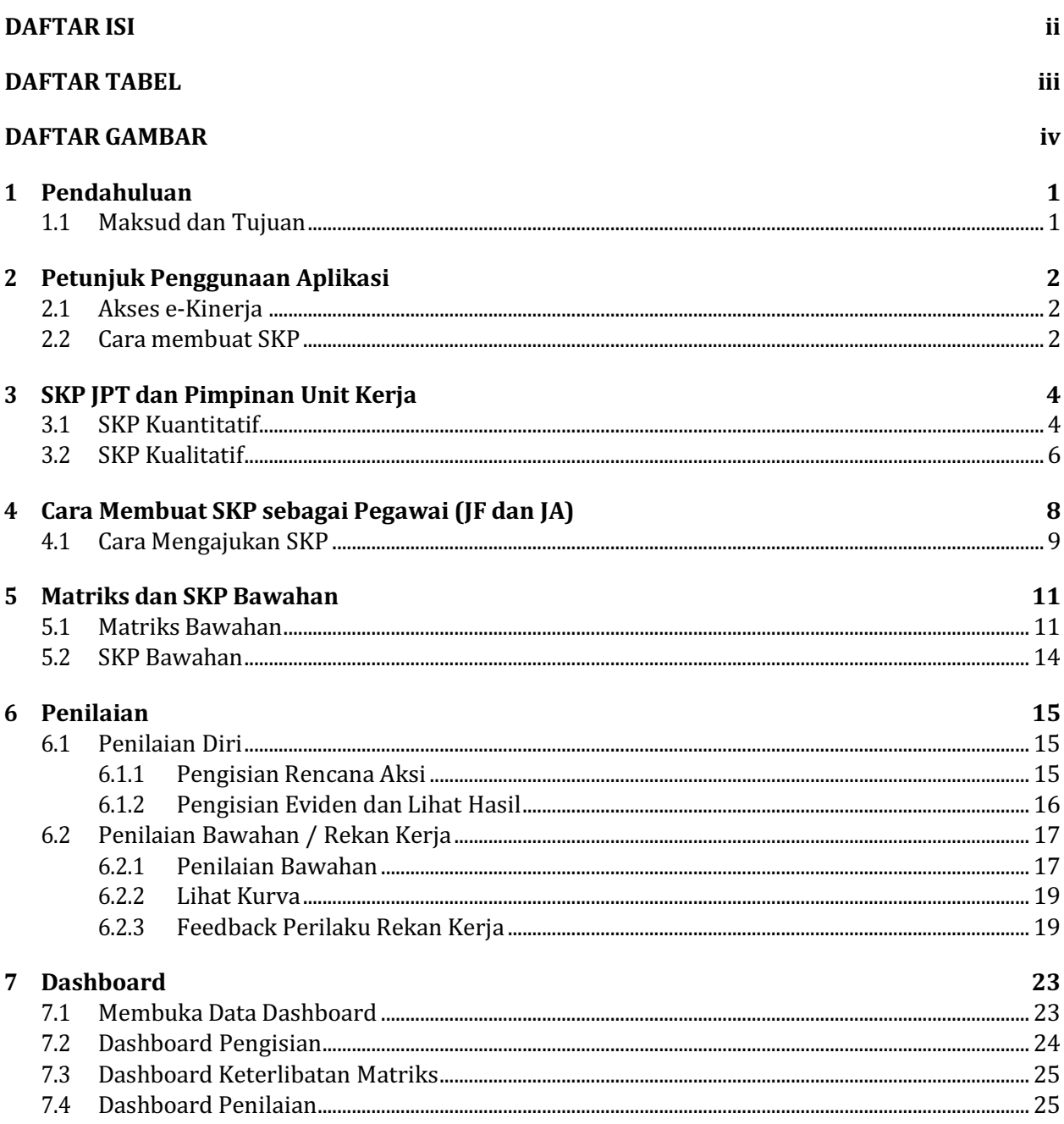

<span id="page-2-0"></span>**DAFTARTABEL**

#### **DAFTAR GAMBAR**

<span id="page-3-0"></span>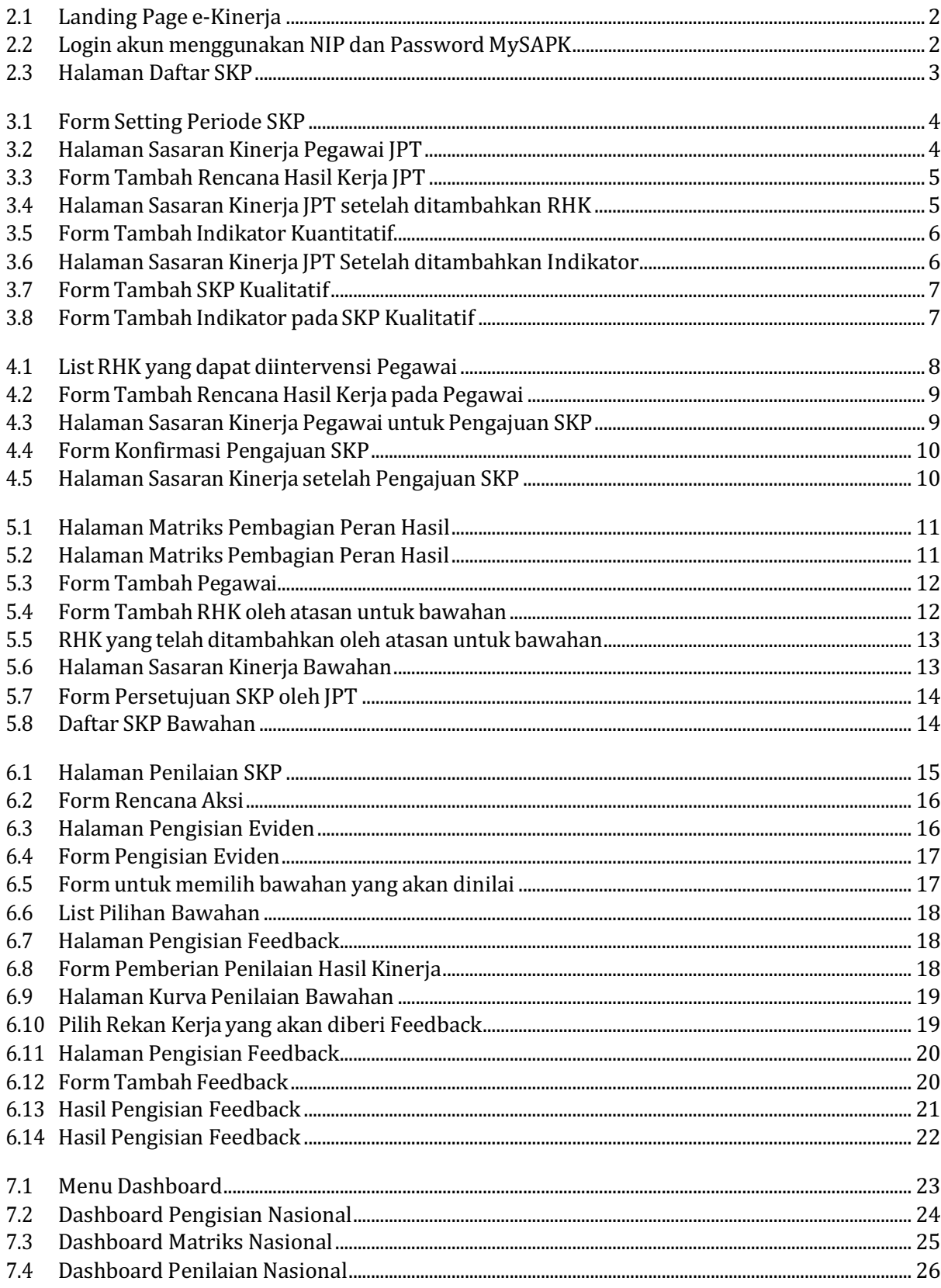

## **PENDAHULUAN**

# <span id="page-4-1"></span><span id="page-4-0"></span>**1.1 Maksud dan Tujuan**

Buku Petunjuk e‑Kinerja digunakan untuk memandu ASN dalam pelaporan, monitoring, dan penilaian kinerja dalam periode tertentu menggunakan aplikasi e‑Kinerja. Diharapkan dengan buku ini dapat mempermudah ASN dalam penggunaan aplikasi e‑Kinerja.

#### **PETUNJUKPENGGUNAAN APLIKASI**

## <span id="page-5-1"></span><span id="page-5-0"></span>**2.1 Akses e‑Kinerja**

Anda dapat mengakses e‑Kinerja di https://kinerja.bkn.go.id, kemudian login menggunakan NIPdan Password MySAPK Anda.

![](_page_5_Picture_5.jpeg)

Gambar 2.1: Landing Page e‑Kinerja

<span id="page-5-3"></span>![](_page_5_Picture_157.jpeg)

Gambar 2.2: Login akun menggunakan NIP dan Password MySAPK

<span id="page-5-4"></span><span id="page-5-2"></span>Jika Anda lupa terhadap password MySAPK, silahkan gunakan fitur reset Password yang tersedia di aplikasi MySAPK BKN (https://mysapk.bkn.go.id).

## **2.2 Cara membuat SKP**

Setelah login Anda akan masuk pada halaman Daftar SKP. Halaman ini menampilkan seluruh daftar SKP yang telah Anda buat.

![](_page_6_Picture_221.jpeg)

Gambar 2.3: Halaman Daftar SKP

- <span id="page-6-0"></span>• Menu SKP untuk menampilkan seluruh periode SKP yang telah user buat, membuat SKP, Matriks Peran Hasil, SKP Bawahan dan Penilaian
- Menu Tim Kerja untuk menampilkan tim kerja yang user masuk dalam tim kerja tersebut, juga dapat digunakan untuk membuat tim kerja bagi atasan
- Menu Monitoring Kurva untuk menampilkan kurva penilaian untuk periode tertentu
- Menu Monitoring Pengisian untuk menampilkan dashboard pengisian SKP pada masing ‑ masing unit pada instansi
- Menu Manajemen Unor untuk mengatur posisi Unor pada sebuah instansi
- Menu Manajemen Pegawai untuk mengatur Unordan Jenis Jabatan pegawai

#### **SKPJPT DAN PIMPINAN UNITKERJA**

#### <span id="page-7-1"></span><span id="page-7-0"></span>**3.1 SKP Kuantitatif**

Anda dapat membuat SKP dengan klik tombol **Tambah SKP** pada bagian kanan atas halaman Daftar SKP atau halaman utama setelah Anda login. Langkah pertama yang harus dilakukan dalam membuat SKP adalah mensetting Periode SKP.

![](_page_7_Picture_234.jpeg)

Gambar 3.1: Form Setting Periode SKP

<span id="page-7-2"></span>Pilih tanggal Periode Awal, Periode Akhir dan Pendekatan lalu klik tombol OK. Setelah Anda mensetting periode SKP, Periode SKP yang baru saja Anda buat akan muncul pada halaman Daftar SKP. Selanjutnya klik tombol **Detil SKP**pada periode tersebut. Kemudian Anda akan masuk pada halaman Sasaran Kinerja Pegawai. Jika Pejabat penilai tidak sesuai klik tombol **Muat Ulang** untuk memperbai‑ kinya.

| <b>Ekinerja</b><br><b>MAIN MENU</b> | $\equiv$<br>Detil SKP<br>Delt Savani Kniga Pegawa                                                                                    |                                              |                                         |                            |                                            |                            | HI, HENI SRI WAHYUNI<br>Petunjuk<br>steman's Chief Commission Hand Democratic Editor Press<br><b>U-mo dali SAP Annis Alemsini Ininigra Ti-schni</b><br><b>CASE AND INCREASED PARTIES AND INCOME.</b> |
|-------------------------------------|----------------------------------------------------------------------------------------------------|----------------------------------------------|-----------------------------------------|----------------------------|--------------------------------------------|----------------------------|----------------------------------------------------------------------------------------------------|
| <b>B</b> SKP                        |                                                                                                    |                                              |                                         | SASARAN KINERJA PEGAWAI    |                                            |                            | <b>SEPTEMBER 2004 PERSONAL PROPERTY</b><br><b>Mark Harrison's Contract</b>                                                                                                    |
| 见 Tim Kera                          | SILDUL SKIT DRAFT                                                                                                    |                                              |                                         |                            |                                            |                            | igi bashin diasibian terma itrili eviaur<br>classic Million Felix Hall MPH telefall<br>Print light and prints dilined throw Starbly.<br>critic distant latest shortland will                         |
| DASHBOARD<br>Monitoring Kurva       | Tumbah Rengana Hasil Kerja<br>61-90                                                                                                  | Linear Materies Economics                    |                                         | Cetak                      |                                            | Ajukan SKP                 | amuda – verbiti renga (se – verude)<br>in konjungsien redissio komite hagel<br>many the farmer's includes pain the<br><b>CONTRACTOR</b>                                                              |
| Monitorina                          | NO <sub>1</sub>                                                                                                    | PEGAWAI YANG DINILAI                         | <b>NO</b><br><b>C. Ada pol Villares</b> |                            | PEJABAT PENILAI KINERJA                    | <b>May Cher</b>            | Postal program / Am lings, salidationing a Ph<br>ter yellows soldier uppaker, throw of their<br>main Hask Willie Stawings Lower County                                                               |
| Pempisian                           | NAMA<br>X.                                                                                                    | HENLSRI WAHVUN                               |                                         | : NAMA                     | <b>SUHARMEN</b>                            |                            | also proved 1118 days making to taxe lower racial                                                                                                    |
| <b>ADMINISTRATION</b>               | NIP<br>z.                                                                                                    | 197207102000032001                           |                                         | 2 NIP                      | 106703171000031002                         |                            | <b>AUTO ANGELES IN ANGELES TARES</b><br><b>ETPAGGINGLYMAGAL HOSTILENGUVE</b><br><b>REACH CAR RESIDENT</b>                                                                                            |
|                                     | PANGKAT / GOL. RUANG                                                                                                    | <b>TV/c</b>                                  |                                         | T PANGKAT / GOL RUANG      | IV/d.                                      |                            | ment pluger program OC through Lik-                                                                                                    |
| Manajemen Linor                     | <b>JABATAN</b>                                                                                                    | Direktur infrastruktur Teknologi Informasi   |                                         | <b>HATABAL</b>             | Deputi Bidang Sistem Informasi Kepegawalan |                            | inititi Aluan 190, serritian Latin Artistica<br>indicated menericing families as                                                                                                    |
|                                     | <b>UNIT KERJA</b><br>ĸ                                                                                                    | Direktorat infrastruktur Teknologi Informasi |                                         | 5 UNIT KERJA               | Deputi Bidang Sistem Informasi Kepegawaan  |                            |                                                                                                    |
| Manajement<br>Pegawai               | HASIL KERJA                                                                                                    |                                              |                                         |                            |                                            |                            |                                                                                                    |
|                                     | NO.                                                                                                    | RENCANA HASIL KERJA                          |                                         | INDIKATOR KINERJA INDIVIDU | TARGET                                     | PERSPEKTIF                 |                                                                                                    |
|                                     | Utams                                                                                                    |                                              |                                         |                            |                                            |                            |                                                                                                    |
|                                     | Tarribahan                                                                                                    |                                              |                                         |                            |                                            |                            |                                                                                                    |
|                                     | PERILAKU KERJA                                                                                                    |                                              |                                         |                            |                                            |                            |                                                                                                    |
|                                     | Berorientasi Pelayanan                                                                                                    |                                              |                                         |                            |                                            | Ekspektasi Khusus Pimpinan |                                                                                                    |
|                                     | 1 Memahami dan memerjuhi kebutuhan masyarakat<br>a Ramah, cekatan, solutif, dan dapat diandalkan<br>1 Melikukan pebalkan tiada himli |                                              |                                         |                            |                                            |                            |                                                                                                    |
|                                     | Akuntabel                                                                                                    |                                              |                                         |                            |                                            | Ekspektasi Khusus Pimpinan |                                                                                                    |

Gambar 3.2: Halaman Sasaran Kinerja Pegawai JPT

<span id="page-7-3"></span>Klik tombol **Tambah Rencana Hasil Kerja (RHK)** untuk menambah rencana hasil kerja. Kemu‑

dian pilih Klasifikasi Rencana Hasil Kerja, Jenis Rencana Hasil Kerja utama atau tambahan, lalu isikan Rencana Hasil Kerja dan Penugasan dari kemudian klik tombol**OK**.

![](_page_8_Picture_156.jpeg)

Gambar 3.3: Form Tambah Rencana Hasil Kerja JPT

<span id="page-8-0"></span>![](_page_8_Picture_157.jpeg)

Gambar 3.4: Halaman Sasaran Kinerja JPT setelah ditambahkan RHK

<span id="page-8-1"></span>Anda dapat mengubah Rencana Hasil kerja dengan klik tombol **Edit** , Anda juga dapat menghapus Rencana Hasil kerja dengan klik tombol **Hapus**. Selanjutnya klik tombol **Tambah Indikator** untuk menambah indikator, target dan perspektif pada rencana hasil kerja yang sebelumnya Anda buat.

![](_page_9_Picture_204.jpeg)

Gambar 3.5: Form Tambah Indikator Kuantitatif

<span id="page-9-1"></span>Isikan Indikator, Target yang harus dicapai dan pilih Perspektif. Kemudian klik **OK** . Anda dapat mengubah maupun menghapus indikator yang telah anda buat dengan klik **Edit** dan **Hapus** pada ko‑ lom indikator.

| Detil SKP     | Debi Sasaran Kinerja Pegawai               |                                                                                |           |                         |                                            |            |                  | Petuniuk<br>Historian SKP bensivon sierti Renound (teat kegu                                                                                                    |
|---------------|--------------------------------------------|--------------------------------------------------------------------------------|-----------|-------------------------|--------------------------------------------|------------|------------------|----------------------------------------------------------------------------------------------------|
|               |                                            |                                                                                |           | SASARAN KINERJA PEGAWAI |                                            |            |                  | (British dan SASFA) esta Statistica i menges Rrific Anda<br>beseria inciklitar invistmentis terzini prisai 540-<br><b>Northern Linda members firm parts for</b><br><b>crobol Tamban RHK</b> |
|               | <b>Status SKP DRAFT</b>                    |                                                                                |           |                         |                                            |            |                  | Bagi buwishan, disarankan mengisi lihat melalu-<br>mikonsume Malmis Posan Hasil (MPH) belatah.<br>damilia apartada present diskual seranya (Castillae)<br>kornal stasin tresa keperisan ini |
|               | Tambah Rencana Hasil Kerja<br><b>OE150</b> | <b>Linat Matriks Bawehart</b>                                                  |           | Cetak                   |                                            | Ajukan SKP |                  | Колондон машин поперятие об меньшик-<br>season perganan installati teneris sages<br>dengan kilk Tandari Indikalan peda (itik<br><b>DYNESSINY</b>                                            |
| NO.           |                                            | PEGAWAI YANG DINILAI<br><b>HALLIE LILBURN</b>                                  | <b>NO</b> |                         | PEJABAT PENILAI KINERJA                    |            | <b>CIRCUITE</b>  | Khasa pimpinan / Im kerja selelah mengki 198<br>THE ENDROLD MARKET LINK BRITTI PRODUCTION<br>Polari Haul IMPH beweran terrent defiata                                                       |
|               | NAMA                                       | HENI SRI WAHYUNI                                                               | $\leq$    | NAMA                    | SUHARMEN                                   |            |                  | als provide Rhik part including sugar terms (plant)<br><b>Notari lamping fast at 50 MBER DAVA</b>                                                                                           |
| $\geq$        | NIP                                        | 197207102000032001                                                             | $\sigma$  | NIP                     | 196702271990031002                         |            |                  | FETTANOGUNGJAWARAN, KONSEN-ENSI pada<br><b>INSTALTS CONVEYS COMMITTEE</b>                                                                                                    |
|               | PANGKAT / GOL RUANG                        | TV/c                                                                           | 3         | PANGKAT / GOL RUANG     | IV/d                                       |            |                  | Parallel including plans and support the company half.                                                                                                    |
|               | <b>JABATAN</b>                             | Direktur Infrastruktur Teknologi Informasi                                     | a.        | <b>JABATAN</b>          | Deputi Bidang Sistem Informasi Kepegawaian |            |                  | Innoci Ajukan SNP, Temi inleri Karogulah olitikan<br>And is unfalls more perhaps (SKF Ande)                                                                                                 |
|               | 5 UNIT KERJA                               | Direktorat Infrastruktur Teknologi Informasi                                   |           | 5 UNIT KERJA            | Deputi Bidang Sistem Informasi Kepegawaian |            |                  |                                                                                                    |
|               | <b>HASIL KERJA</b>                         |                                                                                |           |                         |                                            |            |                  |                                                                                                    |
| NO.           |                                            | RENCANA HASIL KERJA                                                            |           |                         | INDIKATOR KINERJA INDIVIDU                 | TARGET     | PERSPEKTIF       |                                                                                                    |
| Utama         |                                            |                                                                                |           |                         |                                            |            |                  |                                                                                                    |
|               |                                            | Terwujudnya Layanan Kepegawaian yang berkualitas prima (Penugasan dari DEPUTI) |           |                         | Pelayanan Kepegawaian yang prima.          |            |                  |                                                                                                    |
|               | Organisasi                                 |                                                                                |           |                         | Hanks.                                     | 95         | Penerima Layanan |                                                                                                    |
| $\mathcal{I}$ | <b>Hispus</b>                              |                                                                                |           |                         |                                            |            |                  |                                                                                                    |
|               |                                            |                                                                                |           |                         | <b>Turnbah Indikutor</b>                   |            |                  |                                                                                                    |

Gambar 3.6: Halaman Sasaran Kinerja JPT Setelah ditambahkan Indikator

<span id="page-9-2"></span>Selanjutnya ulangi langkah Tambah Rencana Hasil Kerja beserta tambah Indikatornya sesuai de‑ ngan kebutuhan Anda.

Jika Anda ingin membuat SKP dengan Pendekatan Kualitatif maka langkah pertama yang harus dilakukan adalah klik tombol **Tambah SKP** pada halaman Daftar SKP kemudian pilih tanggal Periode Awal, tanggal Periode Akhir dan pilih Pendekatan Kualitatif.

## <span id="page-9-0"></span>**3.2 SKP Kualitatif**

Jika Anda ingin membuat SKP dengan Pendekatan Kualitatif maka langkah pertama yang harus dilakukan adalah klik tombol **Tambah SKP** pada halaman Daftar SKP kemudian pilih tanggal Periode Awal, tanggal Periode Akhir dan pilih Pendekatan Kualitatif.

![](_page_10_Picture_125.jpeg)

Gambar 3.7: Form Tambah SKPKualitatif

<span id="page-10-0"></span>Selanjutnya klik tombol **Detil SKP** maka Anda akan masuk pada halaman Sasaran Kinerja Pegawai. Kemudian klik tombol **Tambah Rencana Hasil Kerja (RHK)**. Pilih Klasifikasi Rencana Hasil Kerja, Je‑ nis RencanaHasil Kerja, Isikan RencanaHasil Kerja dan Penugasan dari, lalu klik **OK** . Selanjutnya klik **Tambah Indikator**. Jika Indikator pada SKP Kuantitatif membutuhkan Target dan Perspektif maka pada SKP kualitatif tidak membutuhkan hal tersebut.

![](_page_10_Picture_126.jpeg)

Gambar 3.8: Form Tambah Indikatorpada SKP Kualitatif

<span id="page-10-1"></span>Setelah Anda mengisikan Indikator selanjutnya klik **OK**. Ulangi langkah Tambah Rencana Hasil Kerja dan Tambah Indikator sesuai dengan kebutuhan Anda.

#### **CARA MEMBUATSKPSEBAGAI PEGAWAI (JF DANJA)**

<span id="page-11-0"></span>Langkah pertama membuat SKP sebagai pegawai adalah klik tombol **Tambah SKP** pada halaman Daf‑ tar SKP kemudian pilih tanggal Periode Awal, tanggal Periode Akhir dan pilih Pendekatan. Selanjutnya klik tombol **Detil SKP** maka Anda akan masuk pada halaman Sasaran Kinerja Pegawai. Kemudian klik tombol **Tambah Rencana Hasil Kerja (RHK)**.

![](_page_11_Picture_4.jpeg)

Gambar 4.1: List RHKyang dapat diintervensi Pegawai

<span id="page-11-1"></span>Pilih RHK yang dapat diintervensi, kemudian kemudian pilih Jenis RHK selanjutnya isikan Rencana Hasil Kerja, lalu klik **OK** .

![](_page_12_Picture_189.jpeg)

Gambar 4.2: Form Tambah Rencana Hasil Kerja pada Pegawai

<span id="page-12-1"></span>Langkah berikutnya klik tombol **Tambah Indikator** kemudian isikan indikatornya jika mensetting SKP menggunakan Pendekatan Kualitatif maka Anda harus menuliskan Indikator, Target, dan Perspektif, jika Anda mensetting SKP menggunakan Pendekatan Kuantitatif maka Anda hanya mengisikan Indikator saja.

## <span id="page-12-0"></span>**4.1 Cara Mengajukan SKP**

Jika Anda telah selesai membuat SKP, langkah selanjutnya adalah mengajukan SKP, yang pertama pastikan Anda telah berada pada halaman Sasaran Kinerja Pegawai.

|                                        |                                                                                    | SASARAN KINERJA PEGAWAI       |                                                                                   |                                      | in minute begins already out about under a means.<br><b>HARRISOT THICK INVESTIGATIVE CONCLERED</b><br><b>Limbal Tember 1891</b>                                                                |
|----------------------------------------|------------------------------------------------------------------------------------|-------------------------------|-----------------------------------------------------------------------------------|--------------------------------------|----------------------------------------------------------------------------------------------------|
| <b>Status SKP DRAFT</b>                |                                                                                    |                               |                                                                                   |                                      | Bagi how they don't rest improved life metals.<br>intervalmente Matrike Person Hand (MPH) famostini<br>cultura again tida pimaes pida ex kininga. Silankan<br>Tortal Assort only Report on the |
| Tambah Rencana Hasil Kerja.<br>$R + 0$ | <b>Lina: Matries Bawehart</b>                                                      | Cetak                         |                                                                                   | Ajukan SKP                           | Kernudien sekolah memper Rhyit, kernudian<br>Handul christin todayout income movement<br>Dirty and the Tarriban Indicator parts their<br><b>DETERMINE</b>                                      |
| NO.                                    | PEGAWAI YANG DINILAI<br><b>C. Mixer Librer</b>                                     | NO <sub>1</sub>               | PEJABAT PENILAI KINERJA                                                           | <b>ELEBRARY LEWIS</b>                | Rhous preparent familiarys selection removal lifet<br>dan Indiance, skalijing largutism nemotij Makriya<br>Perami lasi IMPITI bawahan tartetin danciu.                                         |
| : NAMA                                 | ATIM MUFARRIHAH                                                                    | <b>NAMA</b><br>т.             | HENI SRI WAHYUNI                                                                  |                                      | ana jutanei PHK dan walkaisa sudan yeriki Itilah.<br><b>IGIST LIVERIA TENUA SUMBER DAVA:</b>                                                                                                   |
| NIP<br>2                               | 199100192020122005                                                                 | $2$ NIP                       | 197207102000032001                                                                |                                      | PERTANCEL PAS UVANISM, KONSENTATASI pode<br><b>Research products connects</b>                                                                                                    |
| PANGKAT / GOL.<br><b>RUANG</b>         | III/ä                                                                              | PANGKAT / GOL<br><b>RUANG</b> | <b>N/c</b>                                                                        |                                      | fmeidnir lakokler pengajkant fallt demokre kall.<br>tember Ablemand, hermaline hasses also alumn                                                                                               |
| <b>JABATAN</b>                         | Pranata Komputer Ahli Pertama                                                      | <b>JABATAN</b>                | Direktur Pembangunan dan Pengembangan Sistem Informasi<br>Aparatur Sipil Negara   |                                      | Ando untuk memjerujui SKP Ando                                                                                                    |
| <b>E UNIT KERJA</b>                    | Direktorat Pembangunan dan Pengembangan Sistem Informasi.<br>Aparatur Sipil Negara | 4 UNIT KERJA                  | Direktorat Pembangunan dan Pengembangan Sistem Informasi<br>Aparatur Sipil Negara |                                      |                                                                                                    |
| <b>HASIL KERJA</b>                     |                                                                                    |                               |                                                                                   |                                      |                                                                                                    |
| NO.                                    | RENCANA HASIL KERJA PIMPINAN YANG DIINTERVENSI                                     |                               | RENCANA HASIL KERJA                                                               | <b>INDIKATOR KINERJA</b><br>INDIVIDU |                                                                                                    |
| Utama                                  |                                                                                    |                               |                                                                                   |                                      |                                                                                                    |
| 2 RHK : Indikator RHK 1 SUKSES         |                                                                                    |                               | <b>RHK FIX</b>                                                                    | Territari un iligente                |                                                                                                    |

Gambar 4.3: Halaman Sasaran Kinerja Pegawai untuk Pengajuan SKP

<span id="page-12-2"></span>Selanjutnya klik tombol **Ajukan SKP** kemudian akan muncul form konfirmasi, jika Anda yakin akan mengajukan SKP tersebut maka klik **OK**, dan sebaliknya jika Anda belum yakin untuk mengajukan SKP maka klik **Close** . SKP yang telah Anda ajukan tidak bisa dilakukan perubahan sampai dengan SKP

#### tersebut ditinjau.

![](_page_13_Picture_82.jpeg)

Gambar 4.4: Form Konfirmasi Pengajuan SKP

<span id="page-13-0"></span>Setelah Anda klik OK maka Status Persetujuan yang tadinya draft akan berubah menjadi Persetujuan.

![](_page_13_Picture_83.jpeg)

<span id="page-13-1"></span>Gambar 4.5: Halaman Sasaran Kinerja setelah Pengajuan SKP

#### **MATRIKS DANSKPBAWAHAN**

#### <span id="page-14-1"></span><span id="page-14-0"></span>**5.1 MatriksBawahan**

Menu ini hanya dapat digunakan oleh JPT (Jabatan Pimpinan Tinggi). Jika Anda sebagai JPT (Jabatan Pimpinan Tinggi) maka Anda dapat melihat matrik bawahan Anda dengan cara klik tombol **Matriks Bawahan** pada halaman Daftar SKP atau klik tombol **Lihat Matriks Bawahan** pada halaman Sasaran Kinerja Pegawai. Kemudian akan muncul halaman Matriks Pembagian Peran Hasil yang menampilkan list Tim Kerja.

| $\equiv$                               |                           |                                                                                |      |                          | HI, JUMIATI                                                                                                    |
|----------------------------------------|---------------------------|--------------------------------------------------------------------------------|------|--------------------------|----------------------------------------------------------------------------------------------------|
|                                        | Lihat Matriks Peran Hasil |                                                                                |      |                          | Petunjuk                                                                                                    |
| <b>SKP</b><br>Tahun 2023<br>Unit Kerja | Matrics Peran Hasil       | Direktorat Pembangunan dan Pengembangan Sistem Informasi Aparatur Sipil Negara |      |                          | Pana lompo ini, Ando hino melangi soltan 50.211<br>Disamina dan mengaban Malaki (Hean Hina).<br>determinant.<br>Him Arabi inclusosi permanen cepani iniciano<br>Insuladas project pensagan RH, gaza MFH<br>Deparated AIP parts for Col Matella Poram Haall.<br>THIS POINT SHELBOARD MALLET THE BURGLE FILM !!<br>molekular provins permasan for a problem FTP.<br>Kerja, kille podal forebol Mahillas pada basi bagian<br>partners. |
|                                        |                           |                                                                                |      |                          |                                                                                                    |
| No.                                    | Tim Kerja                 | Ketua Tim                                                                      | Äksi |                          |                                                                                                    |
|                                        | SIASN                     | Kehaa Tim belam diaba                                                          |      | Clenerate SAP Organizati |                                                                                                    |

Gambar 5.1: Halaman Matriks Pembagian Peran Hasil

<span id="page-14-2"></span>Selanjutnya klik **Matriks Peran Hasil** untuk melihat seluruh pembagian peran hasil atasan kepada pegawai

|                                                                         |                                                                          |                                                                                                    |                                                                                                    |                                                                                                    |                                                                                                    | HI, JUMIATI                                                                                                    |
|-------------------------------------------------------------------------|--------------------------------------------------------------------------|----------------------------------------------------------------------------------------------------|----------------------------------------------------------------------------------------------------|----------------------------------------------------------------------------------------------------|----------------------------------------------------------------------------------------------------|----------------------------------------------------------------------------------------------------|
| Matriks SKP<br>Matrils Pembagian Peran Hash Pegawal.                    |                                                                          |                                                                                                    |                                                                                                    |                                                                                                    |                                                                                                    | Petuniuk<br>Andá sintenz belijda ni isalaman Malnis Simeri<br><b>Ensuit District</b>                                                                                                    |
| <b>SKP</b><br>Tahun 2023<br>Unit Kerja                                  |                                                                          | Direktorat Pembangunan dari Pengembangan Sistem Informasi Aparatur Sipil Negara-                                                                                                    |                                                                                                    |                                                                                                    |                                                                                                    | Sidege sommon imposed / tim kera lahikat<br>pendagaan misii dengan namadalik ke-Kitasanan<br>day RHF / fridedly larings yong Arida mite.<br>Lake Board greening permission and changes in deal.<br>pennin organizacioni teteph datus glas<br>breaked below membeds is equalified artified.<br><b>Number of Persons and Construction Construction (Person)</b><br><b>The County of the Artist State East Search</b> |
| HENI SRI WAHYUNI                                                        | $-RHK$ : RHK 1<br>- INDIKATOR: RHK<br>1 SUKSES                           | RHK: Terwujudnya pembinaan dari<br>pelayanan kepegawaian yang berkualitas<br>prima<br>INDIKATOR : 'Indeks Kepuasan Instansi<br>terhadap Pembinaan Penerapan Sistem<br>Informasi ASN | RHK: Tenwujudnya Pemeriuhan<br>Regulasi Teknis Tata Kelola TIK ASN<br>- INDIKATOR: Persentase<br>Perneruhan Regulasi Teknis Tata<br>Kelola TIK SI ASN | RHK: Tenaujudnya Pembinsan dan Pelayanan<br>Kepegawaian yang Berkualitas Prima Informasi<br><b>ASN</b><br>NDIKATOR: Jumlah Dokumen Pengarahan<br>Layanan Sistem Informasi ASN | - RHK: Tarwujudnya Paningkatan<br>Kualitas Data dan Sistem Informasi<br>ASN<br>- INDIKATOR : Persentase Integrasi<br>Sistem Informasi ASN | memorandez RHK / Indian Juvena Andermide.<br>results a growin regard of stake to be expanded as<br><b>Manuel Tremblers</b><br>ina news constantement pergencies si can-<br>crommers an dolors M111 was Turnbids Physical<br>Partik an operator system with membrand MOT<br>dergen aussin ingenis mei leninke sizkau.<br>The present perconduction in expansion with serious.                                       |
| ATIM MUFARRIHAH<br>20100102010122005<br>2023-01-09 s/d 2023-12-09       | <b>RMCFIX</b>                                                            |                                                                                                    |                                                                                                    |                                                                                                    | Tertaksananya integrasi Sratent<br>Informasi ASN                                                                                          | PERSONAL OR OF BUSINESS AS ASSOCIATED BY A 1999 FOR THE CONTROL AND THE CONSULTANT<br>area separate Setelah menerupakan badan<br>spituals and top project mercurished SOF day.<br>AN INTERFERING TODAY INTERFERING                                                                                                    |
| NORMAN HARY FITRASYA<br>sizoiolistcompos<br>2021-01-01 K/d 2023-57-31   | <b>Rincana Hasil</b><br><b>JOHNEA</b><br>- Rencana Hasil<br><b>NIGHT</b> |                                                                                                    |                                                                                                    |                                                                                                    |                                                                                                    |                                                                                                    |
| ASTRIED RACHMADINA<br>(BalddgrddBlancol)<br>AL 621-03 of all 2023-33-21 |                                                                          | Prinsentase Integrasi Sistem Informasi ASN                                                                                                    |                                                                                                    |                                                                                                    |                                                                                                    |                                                                                                    |
| IKA SETIOWATI SURRHATIN<br>postations.com<br>2021-01-09 s/d 2023-12-31  | $-123$<br>RHK1<br><b>Cirganisasi</b>                                     | Indeks Heppusan Instanci lerhadap<br>Perribinaan Penerapan Sizilom Informasi ASN<br>Organisas                                                                                       | Menyusun Tata Kelolil SIASN<br>Organisas                                                                                                    | Laporan Pengembangan Sistem-                                                                                                    |                                                                                                    |                                                                                                    |
| RAFIMAN GUNAWAN<br>(rootstocoalBook                                     |                                                                          | SidHoelum Tercelal di talemmätter. Pedilom popeer ylts suden ment call SidHof periode Linux veng sama dan pietikan oxidin melakulien erkonoasi mät litt                             |                                                                                                    |                                                                                                    |                                                                                                    |                                                                                                    |
| ANGGLIRAWAN<br>aftest outcomes a                                        |                                                                          | SVP belum terjalikt di dalam metrisi. Padakan segaran yas sudan membuat SVP di peni der tahun stand dana dan pada pada melakukan ul 4 oh salam mili.                                |                                                                                                    |                                                                                                    |                                                                                                    |                                                                                                    |

Gambar 5.2: Halaman Matriks Pembagian Peran Hasil

<span id="page-14-3"></span>Klik **Sinkronisasi SKP Bawahan** untuk mensinkronisasi/mengupdate otomatis datapegawaiter‑ baru yang telah membuat SKP. Anda juga dapat menambahkan pegawai pada matriks pembagian per‑

an hasil Anda dengan klik tombol **Tambah Pegawai**. Pegawai yang dapat ditambahkan adalah pega‑ wai yang telah membuat SKP. Isikan NIP kemudian klik **Cari Pegawai**. Selanjutnya pilih SKP yang akan ditambahkan lalu klik **OK**.

![](_page_15_Picture_112.jpeg)

Gambar 5.3: Form Tambah Pegawai

<span id="page-15-0"></span>Anda dapat membagi Rencana Hasil Kerja untuk bawahan dengan klik tombol **Tambah RHK** pada kolom nama pegawai, kemudian pilih Rencana Hasil Kerja Atasan yang Diintervensi, pilih Jenis RHK, kemudian isikan Rencana Hasil Kerja lalu klik **OK**.

![](_page_15_Picture_113.jpeg)

<span id="page-15-1"></span>Gambar 5.4: Form TambahRHK oleh atasan untuk bawahan

|                                                 |                                                                                                    |                                                                                                    |                                                                                                    |                                                                                                    |                                      |                                                                                                    | Hi, JUMIATI |
|-------------------------------------------------|----------------------------------------------------------------------------------------------------|----------------------------------------------------------------------------------------------------|----------------------------------------------------------------------------------------------------|----------------------------------------------------------------------------------------------------|--------------------------------------|----------------------------------------------------------------------------------------------------|-------------|
| Matriks SKP                                     |                                                                                                    |                                                                                                    |                                                                                                    | 12 Sinkronisasi SKP Bawahan                                                                         | @ Tambah Pegawai                     | Petunjuk                                                                                                    |             |
| Matriks Pembagian Peran Hasil Pegawai           |                                                                                                    |                                                                                                    |                                                                                                    |                                                                                                    |                                      | Anda Benting berson of Kelami's Marries Person<br><b>Haw district</b>                                                                                                    |             |
| SKP                                             |                                                                                                    |                                                                                                    |                                                                                                    |                                                                                                    |                                      | Setzussi pervimenti organisasi / timi kerja, una kelin<br>pendangan kerja cempan membuat 1948 turusan                                                                                                    |             |
| Tahun 2022                                      |                                                                                                    |                                                                                                    |                                                                                                    |                                                                                                    |                                      | due Finis / Indikator Nueru yang Andal matu-                                                                                                    |             |
| Unit Kerja                                      |                                                                                                    |                                                                                                    |                                                                                                    |                                                                                                    |                                      | Literature premis permission satisfied data-<br>personal income is to evaluate incorporate distribution.<br>para citra a Tichi imi imientis in Dickengan kiuk favorites                                                                                                    |             |
|                                                 | Direktorat Pembangunan dan Pengembangan Sistem Informasi Aparatur Sipil Negara                                                                                                   |                                                                                                    |                                                                                                    |                                                                                                    |                                      | <b>Building:</b> Verschiedlingkungenambase (Hist.<br>safely making-making secured sensors                                                                                                    |             |
|                                                 |                                                                                                    |                                                                                                    |                                                                                                    |                                                                                                    |                                      | mentioned the Vindian year Ands make<br>means presence and a detaint international                                                                                                    |             |
|                                                 |                                                                                                    |                                                                                                    |                                                                                                    |                                                                                                    | <b>D</b> Cetak                       | man brown !!                                                                                                    |             |
| <b>ITAIMS</b>                                   | - RHK : Terangudnya Pembinaan dan Pelayanan<br>Kepegawalan yang Berkualitas Prima<br>- INDIKATOR : Indeks Kepuasan Instansi terhadap<br>Pembinaan Penerapan Sistem Informasi ASN | - RHK: Tenaujudnya Pembinaan dan Pelayanan<br>Kepegawalan yang Berkualitas Prima<br>- INDIKATOR: Indeks Kepuasan pengguna atas<br>layanan sistem informasi ASN | RHK : Terwujudnya Peningkatan<br>Kualitas Data dan Sistem Informasi ASN<br>- INDIKATOR : Persentase Pembangurian<br>dan Pengembangan SIASN | - RHK : Tenasjudnya Peningkatan<br>Kualitas Data dan Sistem Informasi ASN<br>dan Pengembangan SIASN | - INDIKATOR : Persentase Pembangunan | sica desda benidade em exemplara primavas de lugar-<br>superstand for claims NFTL kills Dampark Programs.<br>Pathern provide you substitutions at SCP.<br>timain aluser organic ryo indebts data co-<br>Jea proves perritismas firmi trade MPH setestal.<br>trains waitfort bowsharturpuk membuat relivativ |             |
| ANGGI IRAWAN<br>sodigiocazionescoti             | - Tenaksunanya Pembinaan Peninsipan Sistemi<br>Informasi ASN                                                                                                    |                                                                                                    |                                                                                                    |                                                                                                    |                                      | san all superior Committee in the sales<br>vicinate authorizinal intropolazi SHP day                                                                                                    |             |
| 2021-01-01 6/d 2022-12-31                       | Hapus.<br>1971                                                                                                    |                                                                                                    |                                                                                                    |                                                                                                    |                                      | 1968 paul control V service conditions (MR                                                                                                    |             |
| Line Like                                       |                                                                                                    |                                                                                                    |                                                                                                    |                                                                                                    |                                      |                                                                                                    |             |
| Tambah RHK                                      |                                                                                                    |                                                                                                    |                                                                                                    |                                                                                                    |                                      |                                                                                                    |             |
| <b>RAHMAN CLINAWAN</b>                          |                                                                                                    |                                                                                                    |                                                                                                    |                                                                                                    |                                      |                                                                                                    |             |
| Restrictions recon<br>2022-01-91 s/d 2022-12-31 |                                                                                                    |                                                                                                    |                                                                                                    |                                                                                                    |                                      |                                                                                                    |             |
| <b>Line SKB</b>                                 |                                                                                                    |                                                                                                    |                                                                                                    |                                                                                                    |                                      |                                                                                                    |             |
| <b>Tambah Reik</b>                              |                                                                                                    |                                                                                                    |                                                                                                    |                                                                                                    |                                      |                                                                                                    |             |
|                                                 |                                                                                                    |                                                                                                    |                                                                                                    |                                                                                                    |                                      |                                                                                                    |             |

Gambar 5.5: RHK yang telah ditambahkan oleh atasan untuk bawahan

<span id="page-16-0"></span>Anda juga dapat melihat SKP bawahan Anda dengan klik tombol **Lihat SKP** . SKP bawahan yang dapat Anda lihat hanyalah SKP yang statusnya Persetujuan, jika status SKP masih Draft maka Anda tidak dapat melihat SKP bawahan tersebut.

|                                                  |                                                                                                    |                 |                                |                                                                                    |              |                                             |                    | HI, JUMIAT                                                                                                    |
|--------------------------------------------------|----------------------------------------------------------------------------------------------------|-----------------|--------------------------------|------------------------------------------------------------------------------------|--------------|---------------------------------------------|--------------------|----------------------------------------------------------------------------------------------------|
|                                                  | SASARAN KINERJA PEGAWAI                                                                                                    |                 |                                |                                                                                    |              |                                             |                    | <b>Petunjuk</b><br>Posts benances, Andardopad investigation groups<br>pergentikan pemberian akspektus pingilmin<br>pixits pentalisi Minters; dari bersentaan rangi SAP |
| <b>Status SKP PENGAJUAN</b>                      |                                                                                                    |                 |                                |                                                                                    |              |                                             |                    | <b>Binkedfunts</b><br>Aug Susan On, and Amyers (6th Steam critical<br>menghaa siasi mengemuaikan shiin 500 km                                                          |
| Cetak                                            | <b>Edit Status</b>                                                                                                    |                 |                                |                                                                                    |              |                                             |                    | peasibility in missings belon semiome.                                                                                                    |
| NO.                                              | PEGAWAI YANG DINILAI<br><b>Citizandario</b>                                                                                                    | NO <sub>1</sub> |                                | PEJABAT PENILAI KINERJA                                                            |              |                                             | <b>Concertaint</b> |                                                                                                    |
| <b>NAMA</b><br><b>D.</b>                         | ANGGI IRAWAN                                                                                                    |                 | 1 NAMA                         | <b>JUMIATI</b>                                                                     |              |                                             |                    |                                                                                                    |
| NIP<br>z.                                        | 198510022015031002                                                                                                    | $2$ NIP         |                                | 197201171902122001                                                                 |              |                                             |                    |                                                                                                    |
| PANGKAT / GOL<br><b>RUANG</b>                    | III/C                                                                                                    | a               | PANGKAT / GOL.<br><b>RUANG</b> | IV/b                                                                               |              |                                             |                    |                                                                                                    |
| <b>JABATAN</b>                                   | Pranata Komputer Ahli Muda                                                                                                    |                 | A JABATAN                      | Direktur Pembangunan dan Pengembangan Sistem Informasi<br>Aparatur Sipil Negara    |              |                                             |                    |                                                                                                    |
| <b>UNIT KERJA</b><br>$\mathcal{C}_{\mathcal{C}}$ | Direktorat Pembangunan dan Pengembangan Sistem Informasi<br>Aparatur Sipil Negara                                                                              |                 | 5 UNIT KERJA                   | Direktorat Pembangunan dan Pengembangan Sistem Informasi.<br>Aparatur Sipil Negara |              |                                             |                    |                                                                                                    |
| HASIL KERJA                                      |                                                                                                    |                 |                                |                                                                                    |              |                                             |                    |                                                                                                    |
| NO.                                              | RENCANA HASIL KERJA PIMPINAN YANG DIINTERVENSI                                                                                                    |                 |                                | RENCANA HASIL KERJA                                                                | <b>ASPEK</b> | <b>INDIKATOR KINERJA</b><br><b>INDIVIDU</b> | TARGET             |                                                                                                    |
| <b>Utama</b>                                     |                                                                                                    |                 |                                |                                                                                    |              |                                             |                    |                                                                                                    |
|                                                  | Terwujudnya Peningkatari Kualitas Data dan Sistem Informasi ASN Indikator Terwujudnya Peningkatan<br>Kualitas Data dan Sistem Informasi ASN                    |                 | RHK1                           |                                                                                    |              |                                             |                    |                                                                                                    |
| z                                                | Terwujudnya Pembinaan dan Pelayanan Kepegawaian yang Berkualitas Prima Indikator Terwujudnya<br>Pembinaan dan Pelayanan Kepegawaian yang Berkualitas Prima     |                 |                                | SUKSES BINA pelayanan                                                              |              |                                             |                    |                                                                                                    |
| $\alpha$                                         | Terwujudnya Pembinaan dan Pelayanan Kepegawaian yang Berkualitas Prima Indikator Indeks Kepuasan<br>Instansi terhadap Pembinaan Penerapan Sistem Informasi ASN |                 |                                | Terlaksananya Pembinaan Penerapan<br>Sistem Informasi ASN                          |              |                                             |                    |                                                                                                    |

Gambar 5.6: Halaman Sasaran KinerjaBawahan

<span id="page-16-1"></span>Untuk menyetujui SKP bawahan Anda harus klik tombol **Edit Status** kemudian pilih Status menjadi Persetujuan.

![](_page_17_Picture_97.jpeg)

Gambar 5.7: Form Persetujuan SKP oleh JPT

## <span id="page-17-1"></span><span id="page-17-0"></span>**5.2 SKP Bawahan**

Menu ini hanya dapat digunakan oleh JPT (Jabatan Pimpinan Tinggi). Anda sebagai JPT dapat melihat SKP Bawahan dengan klik tombol **SKP Bawahan**. Kemudian akan muncul daftar SKP bawahan seperti dibawah ini. Anda dapat melihat Detail SKP bawahan Anda yang sudah disetujui dengan klik tombol **Detil SKP** .

|                                                                                     |                    |                                               |                         |          |                                         | 츠<br>HL JUMIATI                                                                                                    |
|-------------------------------------------------------------------------------------|--------------------|-----------------------------------------------|-------------------------|----------|-----------------------------------------|----------------------------------------------------------------------------------------------------|
| SKP Bawahan                                                                         |                    |                                               |                         |          |                                         | <b>Petunjuk</b>                                                                                                    |
| Oafter SKP Bawahan                                                                  |                    |                                               |                         |          |                                         | Prize, Jerrian Pr. Areas dapat constant 542 passettes :<br>Area rengan Hik formal dall procincing.<br>manning board on. |
| <b>SKP</b>                                                                          |                    |                                               |                         |          |                                         | Констант (вымышлина разрабочиться верх)                                                                                 |
| Tahun 2023                                                                          |                    |                                               |                         |          |                                         | PROGRAM APPEARATE DATA PROVINCI APPROXIMATE<br>perset ijum pada 5/P transform                                           |
| Unit Kerja                                                                          |                    |                                               |                         |          |                                         |                                                                                                    |
| Direktorat Pembangunan dan Pengembangan Sistem Informasi Aparatur Sipil Negara      |                    |                                               |                         |          |                                         |                                                                                                    |
|                                                                                     |                    |                                               |                         |          |                                         |                                                                                                    |
|                                                                                     |                    |                                               |                         | Status   | Aksi                                    |                                                                                                    |
| Unor                                                                                | NIP                | Nama                                          | Pendekatan              |          |                                         |                                                                                                    |
| Direktorat Pembangunan dari Pengembangan Sistem Informasi Aparalur Sipil.<br>Negara | 100106102020122005 | ΑΤΙΜ ΜUFARRIHAH                               | <i>kultati</i>          | progause | <b>Detail Stop</b>                      |                                                                                                    |
| Drektorat Pembanguran dan Perigembangan Sistem Informasi Aparatur Sipil<br>Negara   | 10020408202012100R | NORMAN HARY FITRASVA<br>Kelevinistan, Jesling | <b><i>FUANTIATE</i></b> | draft    |                                         |                                                                                                    |
| Direktorik Pembangunan dan Perigembangan Sistem Informasi Aparatur Sipil.<br>Negara | 198510032008122001 | ASTRIED RACHMADINA                            | <b>Ausruinif</b>        | draft    | and the plan of the company of the con- |                                                                                                    |

<span id="page-17-2"></span>Gambar 5.8: Daftar SKP Bawahan

#### **PENILAIAN**

<span id="page-18-0"></span>Jika Anda merupakan JPT maka Anda dapat melakukan pengisian eviden, menilai bawahan, melihat kurva penilaian dan memberikan feedback perilaku rekan kerja dengan klik tombol **Penilaian** pada halaman Daftar SKP kemudian akan muncul halaman Penilaian SKP. Akan tetapi jika Anda merupakan pegawai JF atau JA maka Anda hanya dapat melakukan Pengisian Eviden dan memberikan Feedback Perilaku Rekan Kerja saja.

| Ξ<br>Penilaian SKP<br>Penitaian SKP Pegawai |             |                |           |                                                                                                    | Hi, JUMIATI<br>Petunjuk |
|---------------------------------------------|-------------|----------------|-----------|----------------------------------------------------------------------------------------------------|-------------------------|
| Penilaian SKP                               |             |                |           |                                                                                                    |                         |
| Periode Penilaian                           | Hasil Kerja | Perilaku Kerja | Nilai SKP | Aksi                                                                                                    |                         |
| JANUARI                                     |             |                |           | Rencaria Alcu<br>Pengissan Eyiden dan Linat Hasil<br><b><i>Obritain Breakan</i></b><br>Rekup Pentalan Bawahim<br>Lihab Kurval<br>Feedback Rentalius Rekam Rena |                         |
| <b>FEBRUARI</b>                             |             |                |           | Rencana Aksi<br>Pengislan Eviden dan Lihat Hasil<br>Penthum Beweham<br><b>Drugg Penician Baudhan</b><br><b>Little Runda</b>                                    |                         |

Gambar 6.1: Halaman Penilaian SKP

# <span id="page-18-3"></span><span id="page-18-1"></span>**6.1 Penilaian Diri**

## <span id="page-18-2"></span>**6.1.1 Pengisian Rencana Aksi**

Langkah pertama yang perlu dilakukan oleh seorang pegawai untuk penilaian per periode adalah dengan mengisi Rencana Aksi. Untuk melakukan hal tersebut, Anda bisa klik menu **Rencana Aksi** pada suatu periode pada menu penilaian SKP.

|                |                                | Tercapai indeks kepuasan masyarakat terhadap PEmbinaan Manajemen ASN yang |                                     | Tambah                        | 1. Membuat konsep desain kuisioner       |
|----------------|--------------------------------|---------------------------------------------------------------------------|-------------------------------------|-------------------------------|------------------------------------------|
| NO.            |                                | RENCANA HASIL KERJA                                                       |                                     |                               | RENCANA AKSI                             |
|                | RENCANA AKSI                   | <b>BKN Denpasar</b>                                                       |                                     |                               | Denpasar                                 |
| 5              | <b>UNIT KERJA</b>              | Bidang Informasi Kepegawaian Kantor Regional X                            | $\overline{5}$<br><b>UNIT KERJA</b> |                               | Kantor Regional X BKN                    |
|                | <b>JABATAN</b>                 | Kepala Bidang Informasi Kepegawaian Kantor<br>Regional X BKN Denpasar     | $\Delta$                            | <b>JABATAN</b>                | Kepala Kantor Regional X BKN<br>Denpasar |
| $\overline{3}$ | PANGKAT / GOL.<br><b>RUANG</b> | IV/a                                                                      | $\dot{a}$                           | PANGKAT / GOL<br><b>RUANG</b> | IV/d                                     |
| $\overline{c}$ | <b>NIP</b>                     | 198107102008121002                                                        | $\overline{2}$                      | <b>NIP</b>                    | 196711101993031001                       |
|                | <b>NAMA</b>                    | <b>I KETUT BUANA</b>                                                      | T                                   | <b>NAMA</b>                   | PAULUS DWI LAKSONO<br><b>HARJONO</b>     |

Gambar 6.2: Form Rencana Aksi

<span id="page-19-1"></span>Kemudian, Anda dapat menambahkan Rencana Aksi dengan klik tambah dan mendefinisikan Ren‑ cana Aksi. Anda juga dapat mengedit dan menghapus rencana aksi yang sudah dibuat pada suatu per‑ iode.

# <span id="page-19-0"></span>**6.1.2 Pengisian Eviden dan Lihat Hasil**

Anda dapat mengisikan eviden dari kinerja Anda dengan klik tombol selanjutnya klik tombol **Pengi‑ sian Eviden dan Lihat Hasil** pada kolom eviden.

![](_page_19_Picture_159.jpeg)

<span id="page-19-2"></span>Gambar 6.3: Halaman Pengisian Eviden

Isikan Nama Eviden dan Bukti eviden berupa Link ke file Google Drive/Dropbox dan lain sebagainya kemudian klik **OK**

![](_page_20_Picture_185.jpeg)

Gambar 6.4: Form Pengisian Eviden

<span id="page-20-2"></span><span id="page-20-0"></span>Anda juga dapat mengedit Realisasi dengan klik **Edit** pada kolom realisasi kemudian isikan Reali‑ sasi dan Sumber Datanya.

# **6.2 Penilaian Bawahan / Rekan Kerja**

# <span id="page-20-1"></span>**6.3**

# **6.3.1 Penilaian Bawahan**

Anda dapat memberikan feedback kepada bawahan dengan klik tombol **Penilaian Bawahan** pada ha‑ laman Penilaian SKP kemudian pilih bawahan. Selanjutnya Anda akan masuk pada halaman Feedback Atasan

| 198003092009121001 - UMADI<br>198510022015031002 - ANGGLIRAVAN<br>197302121999021001 - ANANG WIDHIARTO<br>199507112019022005 - SYIFA FAHRUNNISA<br>158603232009121001 - AULIA PRADIPTA<br>199106192020122005 - ATIM MUFARRIHAH<br>00005112020121004 - HARY PRIHANTONO<br>198607112015031003 - ABEDNEGO BATARA SAALINO<br>108202212000121001 - SATYA YUDISTIRA<br>109403072018012003 - ALIYAH ZAHIRA<br>198502242018012004 - JUWITA PEBRIANA PASARIBU<br>199204082020121005 - NORMAN HARY FITRASYA<br>199012072022031003 - RIEVKY ARDIKA PUTRA<br>199008102020121006 - RAHMAN GUNAWAN<br>199301182018011003 - M. RIDWAN HANAFI<br>199710272022031003 - FATHIN GHURFI BILFAQIH.<br>198500252010121001 - LEO FOLDO NAIBANO<br>197211112000032001 - LIRIP SABRIASTUTI<br>198510032006122001 - ASTRIED RACHMADINA<br>199410292022032006 - LIDRA TRIFIDYA |  |
|----------------------------------------------------------------------------------------------------|--|

<span id="page-20-3"></span>Gambar 6.5: Form untuk memilih bawahan yang akan dinilai

![](_page_21_Picture_161.jpeg)

![](_page_21_Figure_2.jpeg)

<span id="page-21-1"></span>![](_page_21_Picture_162.jpeg)

Gambar 6.7: Halaman Pengisian Feedback

<span id="page-21-2"></span>Untuk memberikan Penilaian Hasil Kinerja maka klik tombol **Ubah** yang ada di sebelah kanan Hasil Penilaian Kinerja, kemudian pilih penilaian yang akan diberikan lalu klik **OK**.

![](_page_21_Picture_163.jpeg)

Gambar 6.8: Form Pemberian Penilaian Hasil Kinerja

<span id="page-21-3"></span><span id="page-21-0"></span>Untuk memberikan Penilaian Perilaku Kerja maka klik tombol **Ubah** yang ada di sebelah kanan Hasil Perilaku Kerja, kemudian pilih penilaian yang akan diberikan lalu klik **OK**

#### **6.3.2 Lihat Kurva**

Anda dapat melihat kurva penilaian bawahan dengan klik tombol **Lihat Kurva** . Kurva merah meru‑ pakan hasil ideal yang seharusnya dicapai dan kurva hijau adalah realisasi yang saat ini dicapai.

![](_page_22_Picture_171.jpeg)

Gambar 6.9: Halaman Kurva Penilaian Bawahan

## <span id="page-22-1"></span><span id="page-22-0"></span>**6.3.3 Feedback PerilakuRekan Kerja**

Anda dapat memberikan feedback perilaku kerja rekan Anda dengan klik tombol **Feddback Perilaku Rekan Kerja** kemudian isikan NIP teman yang akan Anda berikan feedback lalu klik tombol **Cari Pe‑ gawai** kemudian pilih SKP yang akan dinilai. Selanjutnya anda akan masuk pada halaman Pengisian Feedback .

<span id="page-22-2"></span>![](_page_22_Picture_172.jpeg)

Gambar 6.10: Pilih Rekan Kerja yang akan diberi Feedback

![](_page_23_Picture_78.jpeg)

Gambar 6.11: Halaman Pengisian Feedback

<span id="page-23-0"></span>Berikan feedback kepada rekan kerja Anda dengan cara klik tombol **Tambah** pada kolom Feedback kemudian isikan Feedback lalu klik **OK**.

![](_page_23_Picture_79.jpeg)

<span id="page-23-1"></span>Gambar 6.12: Form Tambah Feedback

![](_page_24_Picture_24.jpeg)

<span id="page-24-0"></span>Gambar 6.13: Hasil Pengisian Feedback

![](_page_25_Picture_92.jpeg)

Gambar 6.14: Hasil Pengisian Feedback

#### <span id="page-25-0"></span>**6.4 Cetak Form Penilaian dan Dokumen Evaluasi**

Anda dapat mencetak Form Penilaian pada setiap Periode Penilaian dengan klik

![](_page_25_Picture_93.jpeg)

Penilaian

Gambar 6.14: Periode SKP

Cetak Form Penilaian Kemudian pilih Periode yang akan dicetak, selanjutnya klik

![](_page_26_Picture_103.jpeg)

Gambar 6.15: Halaman Penilaian SKP

Isikan Tanggal, Lokasi dan Anchor jika hasil cetak akan ditandatangani secara digital, jika hasil cetak akan ditandatangan basah maka kosongkan kolom Anchor.

![](_page_26_Picture_104.jpeg)

Gambar 6.16: Form Cetak Penilaian SKP

Tanggal dan Lokasi yang diisikan pada form ini nantinya akan menjadi Tanggal dan Lokasi pada kolom tanda tangan di dokumen Form Penilaian.

# ${\small \textbf{EVALUASI KINERJA PEGAWAI}}\\ \textbf{FENDEKATAN HASIL KERJA KIAYHTATTATIF}$

PISRIODIS: Periode 16 Oktober - 15 November

| <b>NO</b>       |                                                                                                    |                                                                                             | PEGAWAI YANG DINILAI |                                                       |                                                | NO.                                                                                                    |                                    | PEJABAT PENILAI KINERJA                                                                 |  |  |
|-----------------|----------------------------------------------------------------------------------------------------|---------------------------------------------------------------------------------------------|----------------------|-------------------------------------------------------|------------------------------------------------|----------------------------------------------------------------------------------------------------|------------------------------------|-----------------------------------------------------------------------------------------|--|--|
| $\mathbf{1}$    | <b>BAMA</b>                                                                                             | ATIM MLFARRIHAH                                                                             |                      |                                                       |                                                | $\mathbf{1}$                                                                                                    | <b>NAMA</b>                        | <b>JUMIATE</b>                                                                          |  |  |
|                 | $2$ KIP                                                                                                 | 199106192020122005                                                                          |                      |                                                       |                                                | $\overline{2}$                                                                                                    | N <sub>D</sub>                     | 197201171992122301                                                                      |  |  |
| э.              | PANGKAT/ GOL RUANG                                                                                      | i M/a                                                                                       |                      |                                                       |                                                | a.                                                                                                    | PANGKAT/ GOL RUANO                 | W/c                                                                                     |  |  |
| $\overline{1}$  | <b>JABATAN</b>                                                                                          | Prenata Konsputer Abli Pertama                                                              |                      |                                                       |                                                | ٠                                                                                                    | <b>JARATAN</b>                     | Direktur Pembangunan dan Pengembangun Sistem<br>Informati Aparator Sipil Negare         |  |  |
| 5               | <b>UNIT KEBLA</b>                                                                                       | Informaal Aparatur Smil Norara                                                              |                      | Decktorer Ponthangunan dan Penggrabangan Sistem.      |                                                | 5.                                                                                                    | UNIT KERJA                         | Lämisterar Prenbangunan dan Pringerehangan Sistem-<br>Informasi Aparatur Siod Norara    |  |  |
|                 | CAPAIAN KINERJA ORGANISASI                                                                              |                                                                                             |                      |                                                       |                                                |                                                                                                    |                                    |                                                                                         |  |  |
|                 | POLA DISTRIBUSI:                                                                                        |                                                                                             |                      |                                                       |                                                |                                                                                                    |                                    |                                                                                         |  |  |
|                 | HAST, KREJA                                                                                             |                                                                                             |                      |                                                       |                                                |                                                                                                    |                                    |                                                                                         |  |  |
| NO <sub>1</sub> | <b>REACANA HASIL</b><br><b>KERJA PIMPINAN</b><br>YANG DIINTERVENSI                                      | <b>RENCANA</b><br>HASIL KERJA                                                               | <b>ASPEK</b>         | <b>INDIEATOR</b><br><b>KINERJA</b><br><b>INDIVIDU</b> | TARGET.<br><b>SESEUAL</b><br><b>TKSPEKTASI</b> |                                                                                                    | REALISASI BERDASARKAN BUKTI DUKUNG | <b>UMPAN HALIK</b><br><b>BERKELANJULAN</b><br><b>BERDASARKAN</b><br><b>BURTI DUKUMO</b> |  |  |
| 11              | (2)                                                                                                    | (3)                                                                                         | 741                  | (5)                                                   | <b>IGI</b>                                     |                                                                                                    |                                    | [8]                                                                                     |  |  |
| <b>LTAMA</b>    |                                                                                                    |                                                                                             |                      |                                                       |                                                |                                                                                                    |                                    |                                                                                         |  |  |
| ÷.              | Terwunadnya<br>nek nesztürtre<br>prisvamo.<br>кеторамайны уаны.<br>berkualitas prima<br>Indianor:Indeke | Terwinadirya<br>radatiban<br>bidang teknologi<br>sion lasmatui<br>unit -unit<br>organisass. | Kuantosa<br>Welcha   | Juniah tam<br>րվեղուսու<br><b>Ketepatan</b>           | 10 Jan<br>Polanaran<br>$1.2 - 64$ and          | 6 Jam Pelataran perdasarkan Undangan dan Rekaman Buntok Kemitan.<br><b>Tanakat</b><br>1 trujan berdasarkan Undangan, Koto dan Rokaman Evrobingan Teknis. |                                    |                                                                                         |  |  |
|                 | Ecposseu Instanza<br>terhadap Pembinaan.<br>Penerupun Sistem<br>Informaci ASN                           | ecocrintaly                                                                                 |                      | <b>ponyclogatam</b><br>udeuban                        |                                                |                                                                                                    |                                    |                                                                                         |  |  |
|                 |                                                                                                    |                                                                                             |                      |                                                       |                                                |                                                                                                    |                                    |                                                                                         |  |  |
|                 | <b>RATING PERILAKU KERJA</b><br><b>SESUAI EKSPEKTASI</b><br>PREDIKAT KINERJA PEGAWAI                    |                                                                                             |                      |                                                       |                                                |                                                                                                    |                                    |                                                                                         |  |  |
|                 | <b>BAIK</b>                                                                                             | Pegawai yang Dinilai                                                                        |                      |                                                       |                                                |                                                                                                    |                                    | Jakarta, 17 Januari 2023<br>Pejabat Penilai Kinerja                                     |  |  |
|                 |                                                                                                    |                                                                                             |                      |                                                       |                                                |                                                                                                    |                                    |                                                                                         |  |  |

Gambar 6.17: Hasil Cetak Form Penilaian

Jika Anda ingin mencetak Dokumen Evaluasi Kinerja klik Kemudian isikan Tanggal Pegawai, Lokasi Pegawai, Anchor Pegawai Yang Dinilai, Tanggal Pejabat Penilai Kinerja, Lokasi Pejabat Penilai Kinerja, dan Anchor Pejabat Penilai Kinerja.

![](_page_27_Picture_151.jpeg)

Gambar 6.18: Form Cetak Dokumen Evaluasi Kinerja Pegawai

Jika hasil cetak akan ditandatangan menggunakan digital signature maka Anchor harus diisi, jika hasil cetak akan ditandatangan basah maka tidak perlu diisi. Tanggal dan Lokasi yang diisikan pada form ini nantinya akan menjadi Tanggal dan Lokasi pada kolom tanda tangan di Dokumen

Evaluasi Kinerja Pegawai.

|                  |                                |    | DOKUMEN EVALUASI KINERJA PEGAWAI                                                  |  |  |  |
|------------------|--------------------------------|----|-----------------------------------------------------------------------------------|--|--|--|
|                  |                                |    |                                                                                   |  |  |  |
|                  |                                |    | PERIODE: PENILAIAN TAHUNAN 2022                                                   |  |  |  |
|                  | BADAN KEPEGAWAIAN NEGARA       |    | PERIODE PENILAIAN:<br>1 JANUARI SD 31 DESEMBER TAHUN 2022                         |  |  |  |
| 1.               | PEGAWAI YANG DINILAI           |    |                                                                                   |  |  |  |
|                  | <b>NAMA</b>                    | ś  | ATIM MUFARRIHAH                                                                   |  |  |  |
|                  | <b>NIP</b>                     | à  | 199106192020122005                                                                |  |  |  |
|                  | PANGKAT/GOL RUANG              | à  | III/a                                                                             |  |  |  |
|                  | <b>JABATAN</b>                 | ž. | Pranata Komputer Ahli Pertama                                                     |  |  |  |
|                  | <b>UNIT KERJA</b>              | ž. | Direktorat Pembangunan dan Pengembangan Sistem<br>Informasi Aparatur Sipil Negara |  |  |  |
| $\overline{2}$ . | PEJABAT PENILAI KINERJA        |    |                                                                                   |  |  |  |
|                  | <b>NAMA</b>                    | ż. | HENI SRI WAHYUNI                                                                  |  |  |  |
|                  | <b>NIP</b>                     | Ł  | 197207102000032001                                                                |  |  |  |
|                  | PANGKAT/GOL RUANG              | ł  | IV/c                                                                              |  |  |  |
|                  | <b>JABATAN</b>                 | ÷  | Direktur Pembangunan dan Pengembangan Sistem Informasi<br>Aparatur Sipil Negara   |  |  |  |
|                  | <b>UNIT KERJA</b>              | ċ, | Direktorat Pembangunan dan Pengembangan Sistem<br>Informasi Aparatur Sipil Negara |  |  |  |
| 3.               | ATASAN PEJABAT PENILAI KINERJA |    |                                                                                   |  |  |  |
|                  | <b>NAMA</b>                    |    | : SUHARMEN                                                                        |  |  |  |
|                  | <b>NIP</b>                     | ÷  | 196702271990031002                                                                |  |  |  |
|                  | PANGKAT/GOL RUANG              | ÷  | IV/d                                                                              |  |  |  |
|                  | <b>JABATAN</b>                 | ÷  | Deputi Bidang Sistem Informasi Kepegawaian                                        |  |  |  |
|                  | <b>UNIT KERJA</b>              | ÷  | Deputi Bidang Sistem Informasi Kepegawaian                                        |  |  |  |
| 4.               | <b>EVALUASI KINERJA</b>        |    |                                                                                   |  |  |  |
|                  | CAPAIAN KINERJA ORGANISASI     | é. | <b>BAIK</b>                                                                       |  |  |  |
|                  | PREDIKAT KINERJA PEGAWAI       |    | <b>BAIK</b>                                                                       |  |  |  |
| 5.               | CATATAN/REKOMENDASI            |    |                                                                                   |  |  |  |
|                  | Jakarta, 17 Januari 2023       |    | Jakarta, 17 Januari 2023                                                          |  |  |  |
|                  | 7. Pegawai yang Dinilai        |    | 6. Pejabat Penilai Kinerja                                                        |  |  |  |
|                  |                                |    |                                                                                   |  |  |  |
|                  |                                |    |                                                                                   |  |  |  |

Gambar 6.19: Hasil Cetak Dokumen Evaluasi Kinerja

#### **DASHBOARD**

## <span id="page-30-1"></span><span id="page-30-0"></span>**7.1 Membuka Data Dashboard**

Dashboard menampilkan data statistik terkait pengisian Kinerja secara nasional. Untuk melihat dashboard ini, klik pada menu **Dashboard** di menu sebelah kiri. Pilih jenis dashboard: Nasional / In‑ stansi. Dashboard Nasional berisikan data dashboard per instansi secara nasional. Dashboard Instansi berisikan data dashboard per unit kerja di dalam suatu instansi. Jika memilih dashboard instansi, pilih instansi yang Anda lihat. Kewenangan super admin BKN dapat melihat dashboard di seluruh instansi, sementara admin instansi hanya bisa melihat dashboard di dalam satu instansi saja.

Kemudian tentukan tahun statistik yang ingin dilihat. Kemudian klik tombol**Buka Statistik**.

![](_page_30_Picture_171.jpeg)

Gambar 7.1: Menu Dashboard

<span id="page-30-3"></span><span id="page-30-2"></span>Terdapat tiga jenis Dashboard yang bisa dilihat: Dashboard Pengisian, Dashboard Keterlibatan Ma‑ triks, dan Dashboard Penilaian.

## **7.2 Dashboard Pengisian**

|                       | <b>Statistik</b> |                |         |           |                         |      |  |  |
|-----------------------|------------------|----------------|---------|-----------|-------------------------|------|--|--|
| Tahun                 | <b>Belum</b>     | <b>Draft</b>   |         | Pengajuan | Persetujuan             |      |  |  |
| 2022                  | $\overline{3}$   | 13             | $\circ$ |           | $\overline{\mathbf{o}}$ |      |  |  |
| Statistik per Unit    |                  |                |         |           |                         |      |  |  |
|                       |                  | Statistik      |         |           |                         |      |  |  |
| Unor                  | Tahun            | Belum          | Draft   | Pengajuan | Persetujuan             | Aksi |  |  |
| Badan                 |                  |                |         |           |                         |      |  |  |
| Kepegawaian<br>Negara | 2022             | $\overline{3}$ | 13      | $\circ$   | $\circ$                 |      |  |  |

Gambar 7.2: Dashboard Pengisian Nasional

<span id="page-31-1"></span>Pada Dashboard Penilaian, Anda dapat melihat status pengisian SKP untuk masing‑masing instansi untuk satu tahun. Ada tiga jenis status: belum buat, draft, sedang pengajuan, persetujuan / sudah disetujui.

<span id="page-31-0"></span>Dashboard akan menampilkan data Statistik Utama berisikan data keseluruhan, kemudian statistik per unit untuk menampilkan data per unit(per instansi untuk dashboard nasional / per unit kerja untuk dashboard instansi). Anda dapat melihat status perorangan per unit kerja pada dashboard instansi.

## **7.3 DashboardKeterlibatan Matriks**

![](_page_32_Picture_192.jpeg)

Gambar 7.3: Dashboard Matriks Nasional

<span id="page-32-1"></span>Pada Dashboard Keterlibatan Matriks, Anda dapat jumlah matriks peran hasil yang dilibatkan oleh seorang pegawai. Terdapat tiga statistik: Matriks 0 artinya belum terlibat dalam matriks manapun, Matriks 1 artinya terlibat dalam satu matriks saja, Matriks >=2 berarti terlibat pada dua matriks atau lebih

Dashboard akan menampilkan data Statistik Utama berisikan data keseluruhan, kemudian statistik per unit untuk menampilkan data per unit(per instansi untuk dashboard nasional / per unit kerja untuk dashboard instansi). Anda dapat melihat status perorangan per unit kerja pada dashboard in‑ stansi.

## <span id="page-32-0"></span>**7.4 Dashboard Penilaian**

Pada Dashboard Penilaian, Anda dapat melihat hasil penilaian global dari setiap pegawai per unit kerja. Pada dashboard nasional akan menampilkan nilai di akhir tahun, sementara pada dashboard instansi dapat memilih data per periode.

![](_page_33_Picture_24.jpeg)

<span id="page-33-0"></span>Gambar 7.4: Dashboard Penilaian Nasional